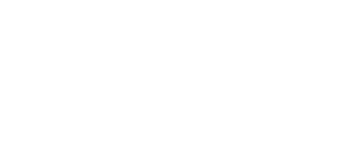

# **Day 5: More Movement Plus Sounds**

Continue working briefly with servos and then learn to use piezo buzzers and programming to create songs and instruments.

Written By: Andy Wallus

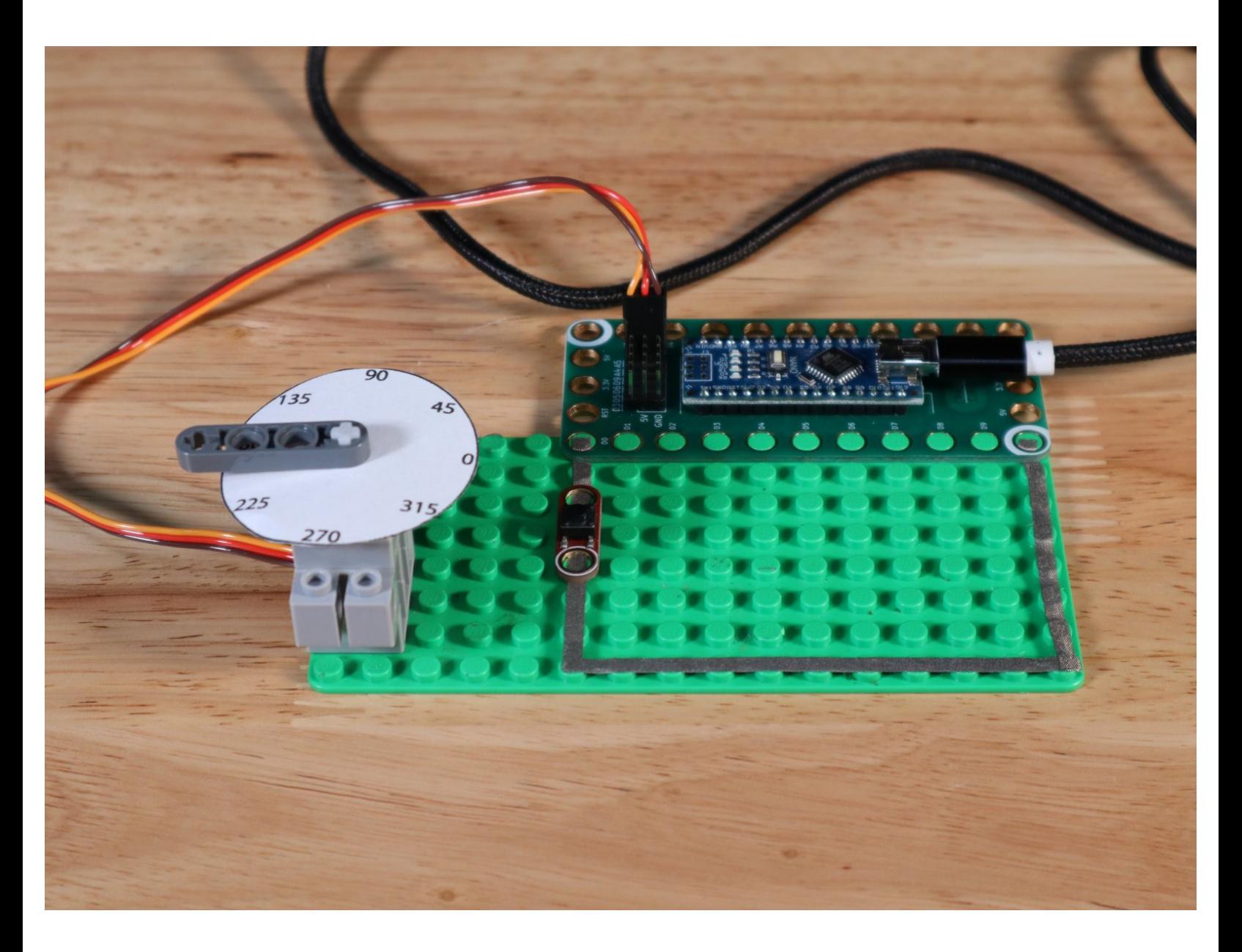

# **INTRODUCTION**

Continue working briefly with servos and then learn to use piezo buzzers and programming to create songs and instruments.

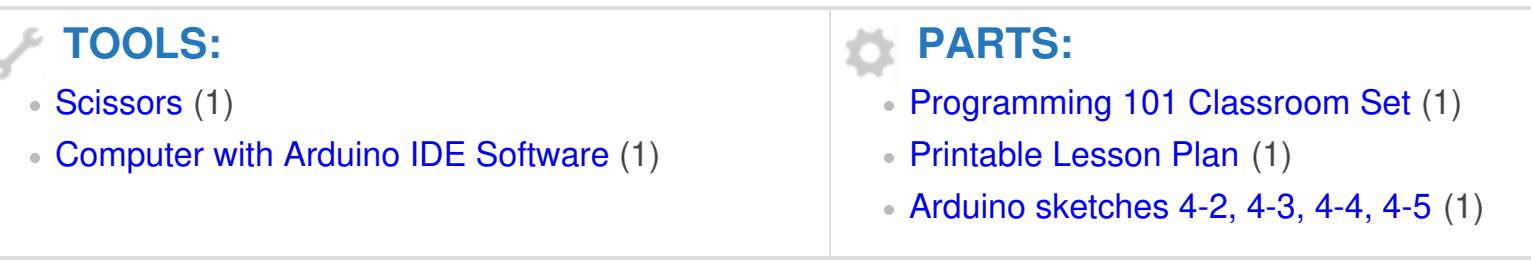

#### **Step 1 — Day 5: More Movement Plus Sounds**

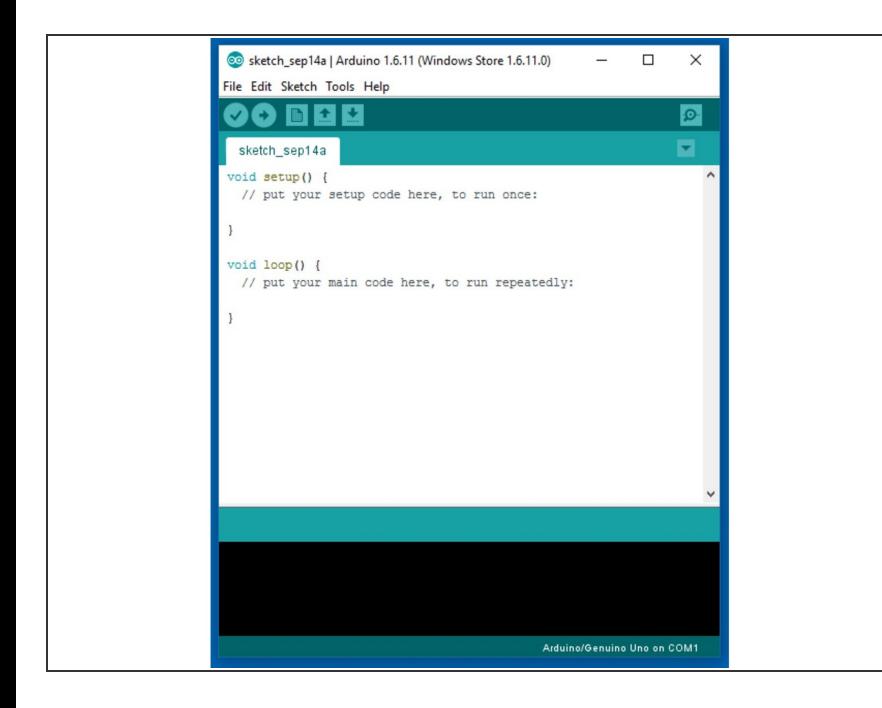

Find Arduino sketch 4-2 at [https://github.com/BrownDogGadgets](https://github.com/BrownDogGadgets/Programming101Curriculum/blob/main/Advanced%20Curriculum/Week2Code/4-2_servo_RL_buttons/4-2_servo_RL_buttons.ino) /Progr...  $\bullet$ 

#### **Step 2**

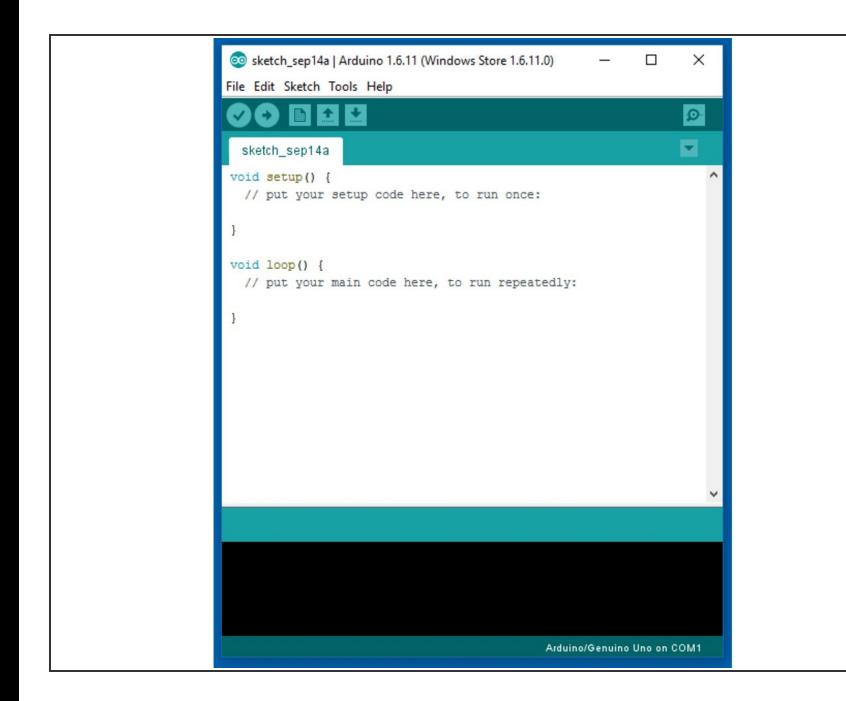

Find Arduino sketch 4-3 at [https://github.com/BrownDogGadgets](https://github.com/BrownDogGadgets/Programming101Curriculum/blob/main/Advanced%20Curriculum/Week2Code/4-3_Piezo_FirstBuzz/4-3_Piezo_FirstBuzz.ino) /Progr...  $\bullet$ 

## **Step 3**

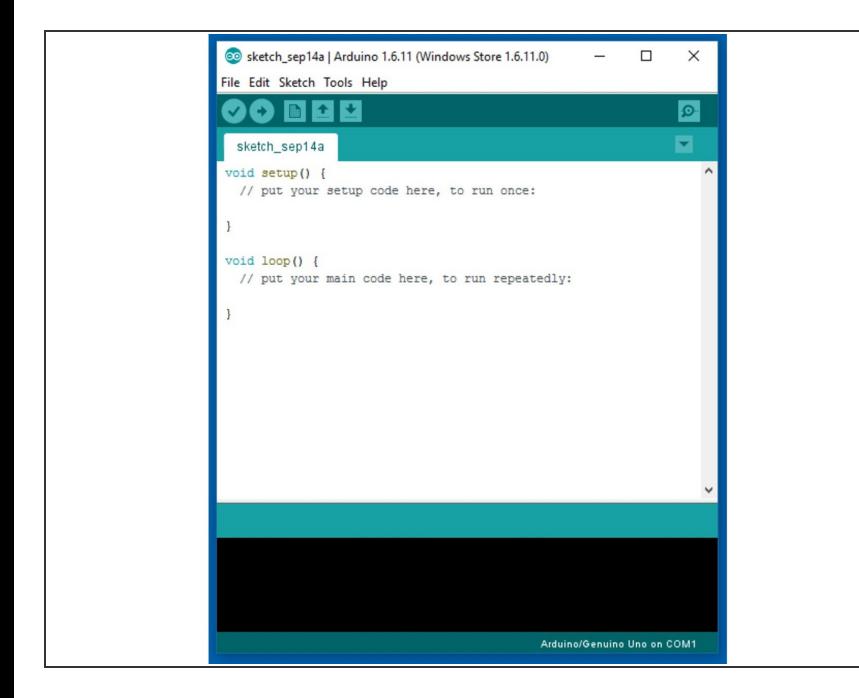

Find Arduino sketch 4-4 at [https://github.com/BrownDogGadgets](https://github.com/BrownDogGadgets/Programming101Curriculum/blob/main/Advanced%20Curriculum/Week2Code/4-4_SW_Melody/4-4_SW_Melody.ino) /Progr...  $\bullet$ 

### **Step 4**

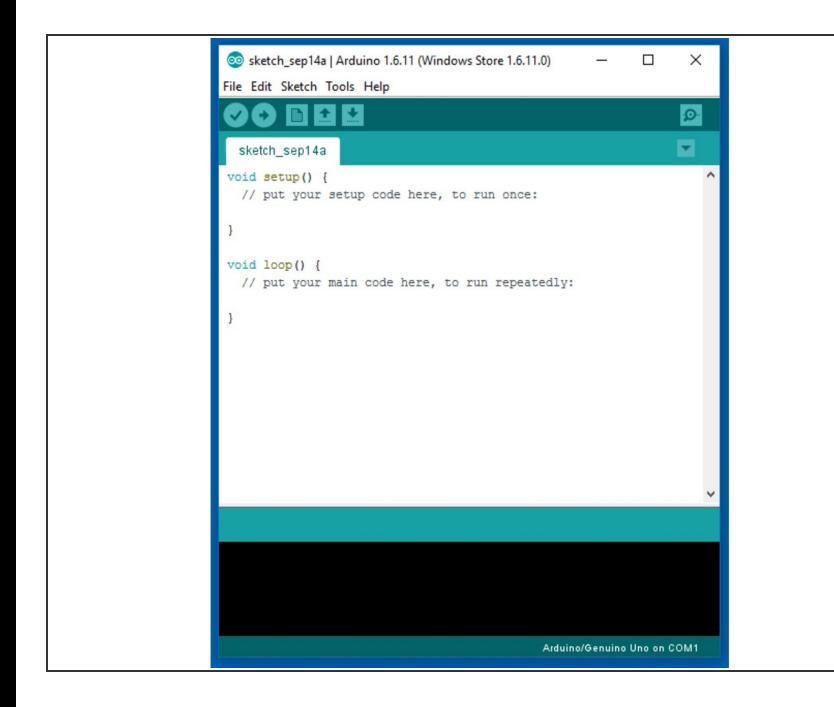

Find Arduino sketch 4-5 at [https://github.com/BrownDogGadgets](https://github.com/BrownDogGadgets/Programming101Curriculum/blob/main/Advanced%20Curriculum/Week2Code/4-5_singletones_4PB/4-5_singletones_4PB.ino) /Progr...  $\bullet$ 

After today your students will have controlled a single servo with two digital inputs, created/adjusted tone and pause output from a piezo buzzer and created a rudimentary playable piezo synthesizer.